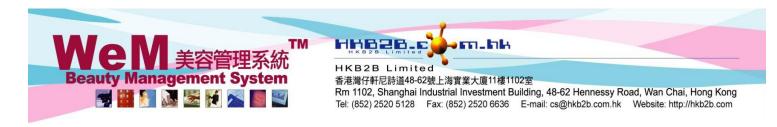

# Repack

If the product requires repack for sale or consumption, this function helps to calculate the cost of finished product.

# Create repack

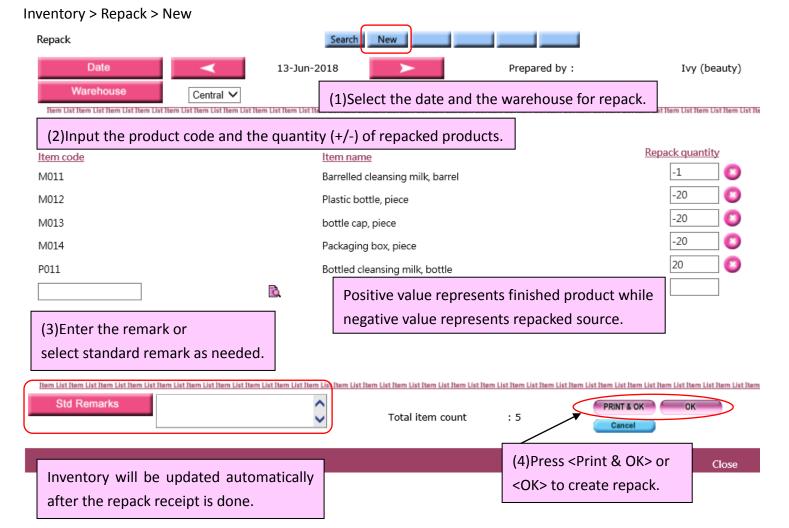

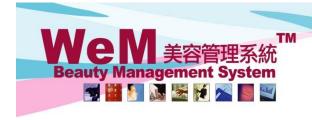

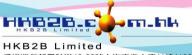

香港灣仔軒尼詩道48-62號上海實業大廈11樓1102室

Rm 1102, Shanghai Industrial Investment Building, 48-62 Hennessy Road, Wan Chai, Hong Kong Tel: (852) 2520 5128 Fax: (852) 2520 6636 E-mail: cs@hkb2b.com.hk Website: http://hkb2b.com

### View repack receipt

Inventory > Repack > Search

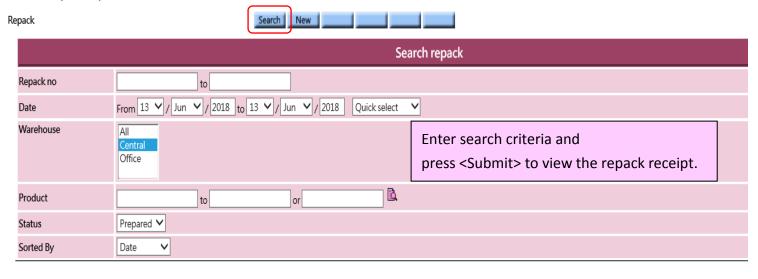

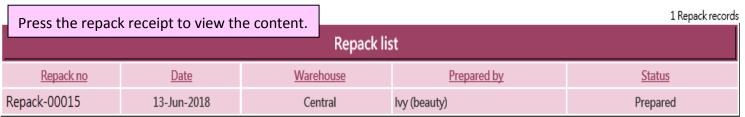

Submit Reset

Search Again

Date: 13-Jun-2018 Repack no: Repack-00015 (Prepared)

Warehouse: Central Prepared by: Ivy (beauty) 13-Jun-2018 05:38:31 pm Last updated: Ivy (beauty) 13-Jun-2018 05:38:31 pm

Item List Item List Item L

| <u>Code</u> | <u>ltem</u>                      | Repack quantity |
|-------------|----------------------------------|-----------------|
| M011        | Barrelled cleansing milk, barrel | -1              |
| M012        | Plastic bottle, piece            | -20             |
| M013        | bottle cap, piece                | -20             |
| M014        | Packaging box, piece             | -20             |
| P011        | Bottled cleansing milk, bottle   | 20              |

Item List Item List Item L

Remark: Item count 5

Repack receipt can be edited or void.

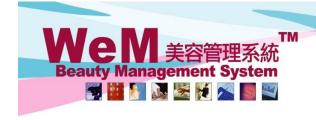

HKB2B Limited 香港灣仔軒尼詩道48-62號上海實業大廈11樓1102室

Rm 1102, Shanghai Industrial Investment Building, 48-62 Hennessy Road, Wan Chai, Hong Kong Tel: (852) 2520 5128 Fax: (852) 2520 6636 E-mail: cs@hkb2b.com.hk Website: http://hkb2b.com

#### View value of repacked products

Inventory > Value of inquiry > Inventory transaction value inquiry

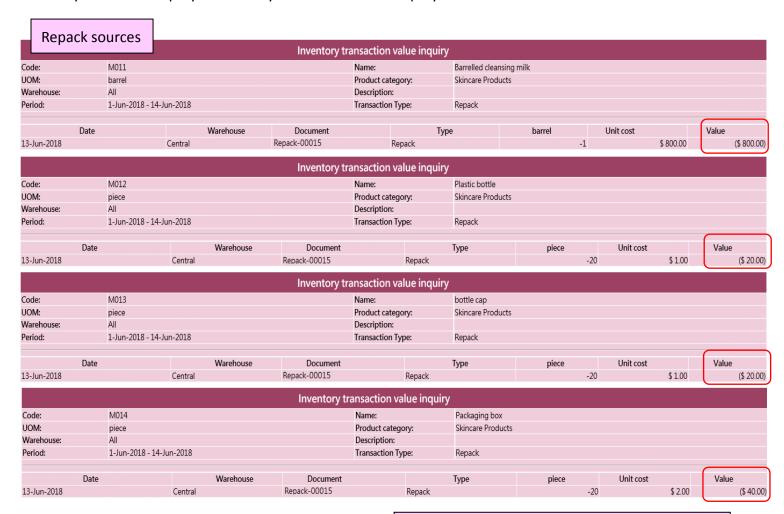

Value of finished product is equal to the sum of the value of all repacked sources.

E.g. Value of P011 = 800+20+20+40=\$880

| Renack                              | Repack finished product |                          |           |              |                |        |                        |        |    |           |           |
|-------------------------------------|-------------------------|--------------------------|-----------|--------------|----------------|--------|------------------------|--------|----|-----------|-----------|
| Inventory transaction value inquiry |                         |                          |           |              |                |        |                        |        |    |           |           |
| Code:                               | P011                    | P011                     |           |              | Name:          |        | Bottled cleansing milk |        |    |           |           |
| UOM:                                | bottle                  |                          |           |              | Product categ  | ory:   | Skincare Products      |        |    |           |           |
| Warehouse:                          | All                     | All                      |           |              | Description:   |        |                        |        |    |           |           |
| Period:                             | 1-Jun-2018 - 14-Ju      | 1-Jun-2018 - 14-Jun-2018 |           |              | Transaction Ty | /pe:   | Repack                 |        |    |           |           |
|                                     |                         |                          |           |              |                |        |                        |        |    |           |           |
| Da                                  | te                      |                          | Warehouse | Document     |                | T      | ype                    | bottle |    | Unit cost | Value     |
| 13-Jun-2018                         |                         | Central                  |           | Repack-00015 |                | Repack |                        |        | 20 | \$ 44.00  | \$ 880.00 |
| 14-Jun-2018                         |                         |                          |           |              |                |        | Total                  |        | 20 | \$ 44.00  | \$ 880.00 |

The inquiry can be printed and exported as excel file.

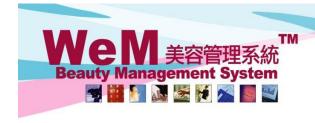

HKB2B Limited

香港灣仔軒尼詩道48-62號上海實業大廈11樓1102室

Rm 1102, Shanghai Industrial Investment Building, 48-62 Hennessy Road, Wan Chai, Hong Kong Tel: (852) 2520 5128 Fax: (852) 2520 6636 E-mail: cs@hkb2b.com.hk Website: http://hkb2b.com

#### View repack report

Inventory > Report > Repack report

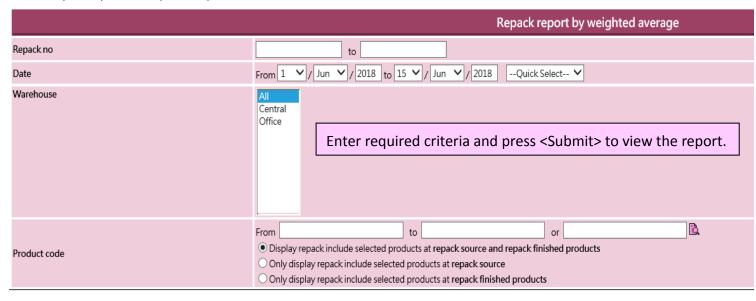

Submit

Reset

**Cancel** 

Excel

HKB2B training system Repack report by weighted average Print On: 15-Jun-2018
Prepared by: beauty

Page: 1 of 1 pages

Date: 13-Jun-2018 To 13-Jun-2018 Repack no: All To All Warehouse: All

Product: All - All / All

|             |               |           |              | Repack source            |          |            |              | Repack finished products |          |           |        |
|-------------|---------------|-----------|--------------|--------------------------|----------|------------|--------------|--------------------------|----------|-----------|--------|
| Repack no   | Date          | Warehouse | Product code | Product name             | Quantity | Value      | Product code | Product name             | Quantity | Value     | Remark |
| Repack-0001 | 5 13-Jun-2018 | Central   | M012         | Plastic bottle           | -20      | (\$ 20.00) | P011         | Bottled cleansing milk   | 20       | \$ 880.00 |        |
|             |               |           | M013         | bottle cap               | -20      | (\$ 20.00) |              |                          |          |           |        |
|             |               |           | M014         | Packaging box            | -20      | (\$ 40.00) |              |                          |          |           |        |
|             |               |           | M011         | Barrelled cleansing milk | -1       | (\$800.00) |              |                          |          |           |        |

Back | Print | Excel

Repack report can be printed and exported as excel file.

Close

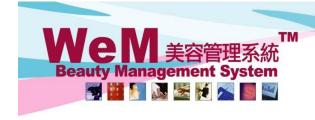

HKB2B Limited 母港灣仔軒尼詩道48-62號上海實業大廈11樓1102室

Rm 1102, Shanghai Industrial Investment Building, 48-62 Hennessy Road, Wan Chai, Hong Kong Tel: (852) 2520 5128 Fax: (852) 2520 6636 E-mail: cs@hkb2b.com.hk Website: http://hkb2b.com

### Setup repack standard remark

Master > General Settings > Remarks > New

General settings Config Payment Prom Msg Remarks Analysis

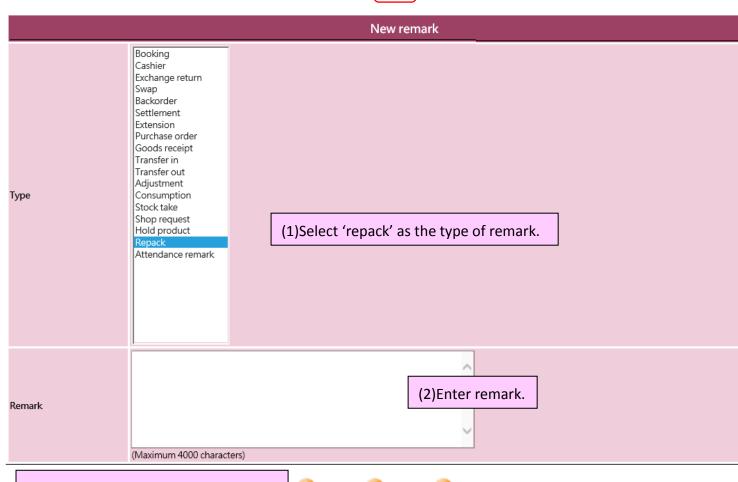

(3)Press <Submit> to save the remark.

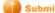

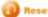

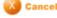